# Visualization Linter

Static and runtime check tool for D3.js

Youssef Sherif Wei Zheng

1

# **Background**

- Why do we need a visualization linter?
	- To help the "average Joe" data visualization user adhere to visualization best practices.
- Why two tools?
	- Each of the static analysis tool and run-time library have its own uses, pros, and cons.

### Static Analysis Tools

- Not meant to check data-related issues
	- Why? Because data is dynamic
		- Example: Http request from a backend server
- Meant to check for logical problems

### Runtime Tools

- Has access to data during runtime
- Cons
	- Warnings and Errors are displayed on runtime (not immediately)

# Programming Language and Framework:

- JavaScript
	- Web applications are on the rise
		- JavaScript is the default web language
- D3.js
	- Most popular
	- Open source

### Previous Works

#### Andrew Mcnutt's Vislinter

- Run-time library checker for Matplotlib
- He proposed a long list of data visualization rules
- Implemented few of them
- Wrote "Linting for Visualization: Towards a Practical Automated Visualization Guidance System" paper

### Existing JavaScript Runtime libraries checkers

- Check most popular run time checker libraries on npm
- We are planning to check the public API for at least one of these libraries to conform to best practices for runtime library checkers

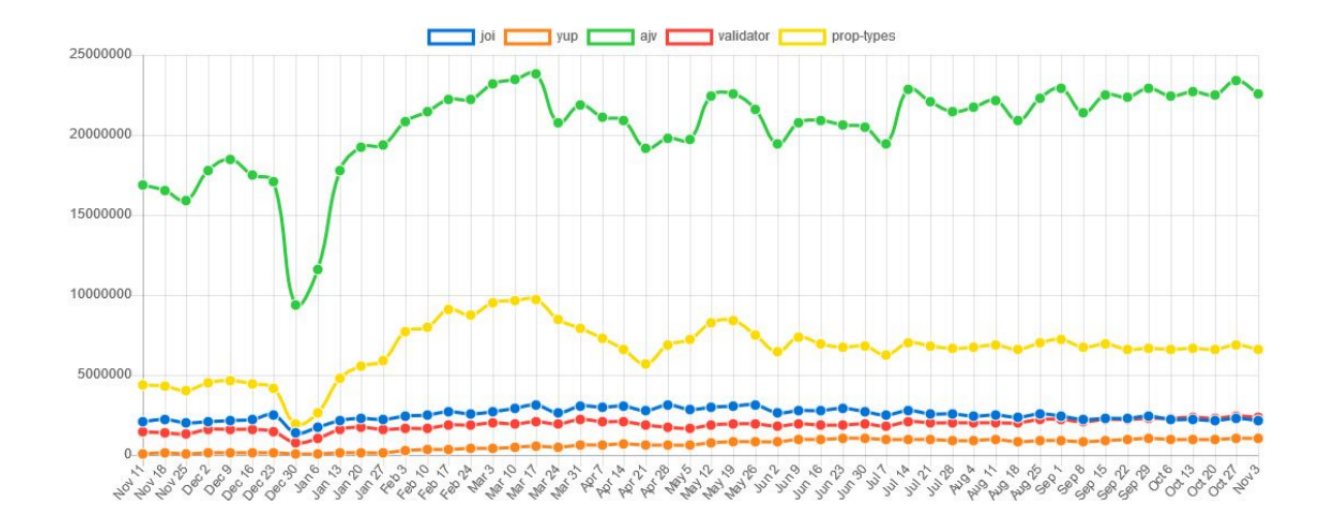

# Matplotlib vs D3.js

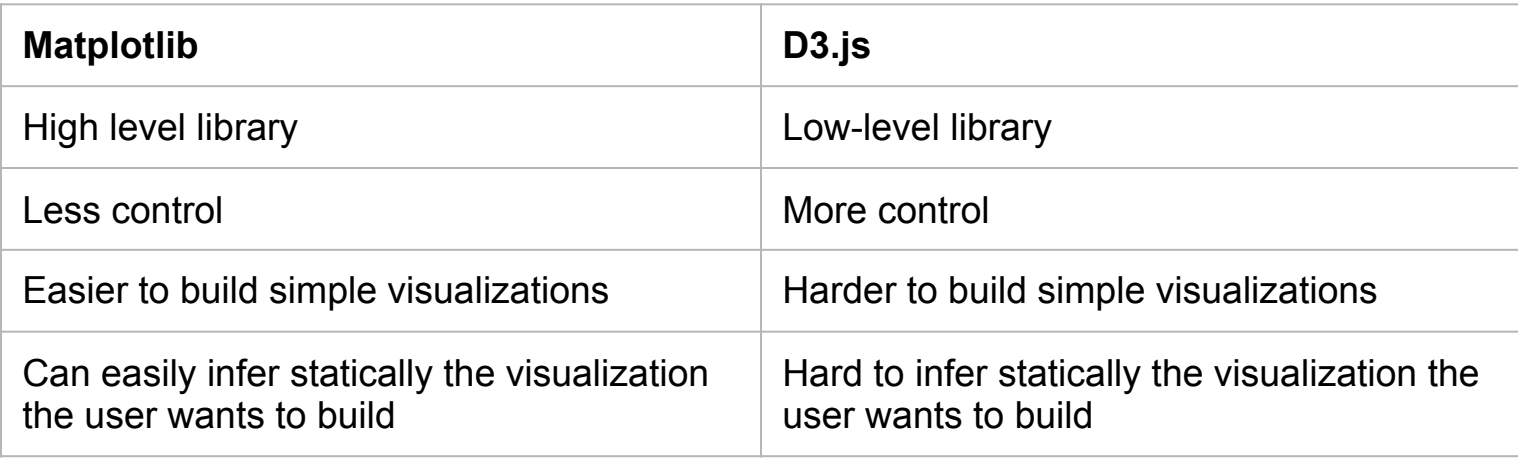

# Implementation

- Static Analysis Tool
	- ESlint plugin
		- ESlint is the most widely used JavaScript pluggable static linter

- Run-time library checker
	- A regular npm package

# What are our personal expertise?

Youssef

- Worked as a full-stack web developer
	- Used JavaScript and other JavaScript libraries
- Partially built static analysis tools

William

- Experienced in Data Analysis with Python, and visualization tools, including Matplotlib and Seaborn
- Built a web app using vanilla JavaScript
- Applied machine learning algorithms with Java

# What we are supposed to do?

Youssef

- Build the static analysis tool
- Structure the runtime checker library and set the public API
- Set webpack and npm scripts to be used for the library

William

- Select the rules for runtime checking
- Implement the runtime check part

### Resources for Rules for Best Practices

- Tamara's book "Visualization Analysis and Design"
	- Example: order of effectiveness
- [The Visualization Guidelines Repository](http://visguides.repo.dbvis.de/guidelines.php)
- Yan Holtz's online quideline

#### Static analysis tool

- Run a command line prompt
- Have the IDE detect it if we use ESIint

#### Run-time library checker

• Check console warnings

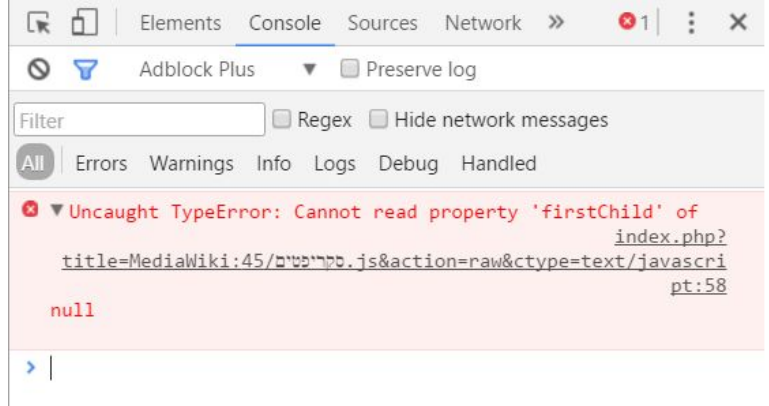

### Future Advancements

#### Static analysis tool

● IDE extension

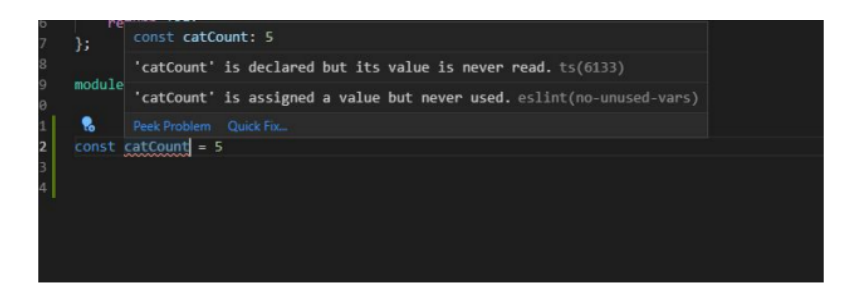

#### Run-time library checker

● Unobtrusive toasts

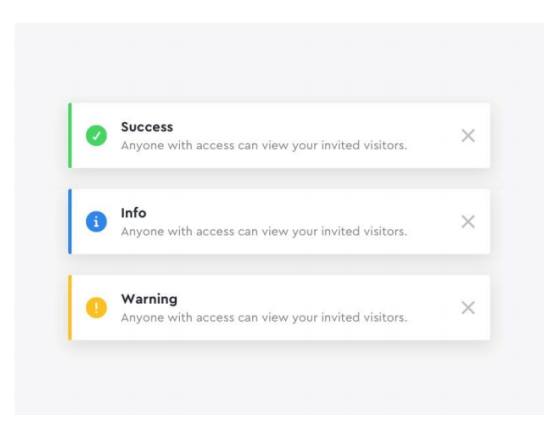

#### Attempt to implement a rule

"No horizontal labels"  $450$ Value (\$)  $400 350 300 250 200 150 100 -$ 50  $0 +$ 2013-02-2013-03- $2013 - 04 -$ 2013-05-2013-06-2013-07-2013-08-2013-09-2013-10- $2013 - 11 2014 - 01 -$ 2013-12-2014-02-2013-01

### Tried to implement the rule statically

**Current Solution**: use node.js to parse the entire js file written by users as string and detect key words such as selectAll("text"), attr("transform", "rotate(-90)") to detect the part which users try to deal with the labels of x-axis.

**Problem**: This would not work if the text is the same as it is. For example using a variable and the string 'text' would make our tool fail. This is where runtime checks shine

◎ ▶ Use horizontal labels. Avoid steep diagonal or vertical type, VM639:1 as it can be difficult to read.

# Tried to implement the rule runtime with svg

**Current Solution**: use node.js to parse the entire js file written by users as string and detect key words such as selectAll("text"), attr("transform", "rotate(-90)") to detect the part which users try to deal with the labels of x-axis.

**Problem**: This would not work if the text is the same as it is. For example using a variable and the string 'text' would make our tool fail. This is where runtime checks shine

> I Use horizontal labels. Avoid steep diagonal or vertical type, VM639:1 as it can be difficult to read.

# Runtime Library

- Typescript instead of JavaScript
	- We think types would be of much help since we would need to deal with the data structures of the D3
- Karma and Jasmine for testing
	- We might replace that with Jest if the extra speed is worth the change

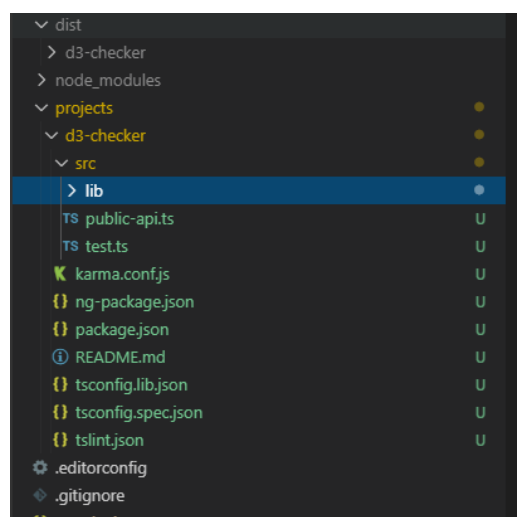

# Dealing with SVG

● Till now, it is almost impossible for us to detect from the SVG data structure the graph's features

 $\forall$  Array(1)  $\mathbf{v}$   $\mathbf{a}$ : Annav(1)  $\triangleright$  0: g v parentNode: html accessKey: "" assignedSlot: null > attributeStyleMap: StylePropertyMap {size: 0} I attributes: NamedNodeMap {length: 0} autocapitalize: "" baseURI: "file:///C:/Users/youss/Code/Repos/d3-playground/index.html" childElementCount: 2 ▶ childNodes: NodeList(3) [head, text, body] Children: HTMLCollection(2) [head, body] ClassList: DOMTokenList [value: ""] className: "" clientHeight: 2007 clientLeft: 0 clientTop: 0 clientWidth: 1918 contentEditable: "inherit" ▶ dataset: DOMStringMap {} dir: "" draggable: false elementTiming: "" enterKeyHint: "" FirstChild: head ▶ firstElementChild: head hidden: false id: "" innerHTML: "<head><meta\_charset="utf-8">### <style># .axis  $\left\{ \right.$   $\right\}$ innerText: "2013-01+2013-02+2013-03+2013-04+2013-05+0+50+100+150+200+2! inputMode: "" isConnected: true isContentEditable: false lang: "" DelastChild: body ▶ lastElementChild: body localName: "html" namespaceURI: "http://www.w3.org/1999/xhtml" nextElementSibling: null nextSibling: null nodeName: "HTML"

# Dealing with SVG

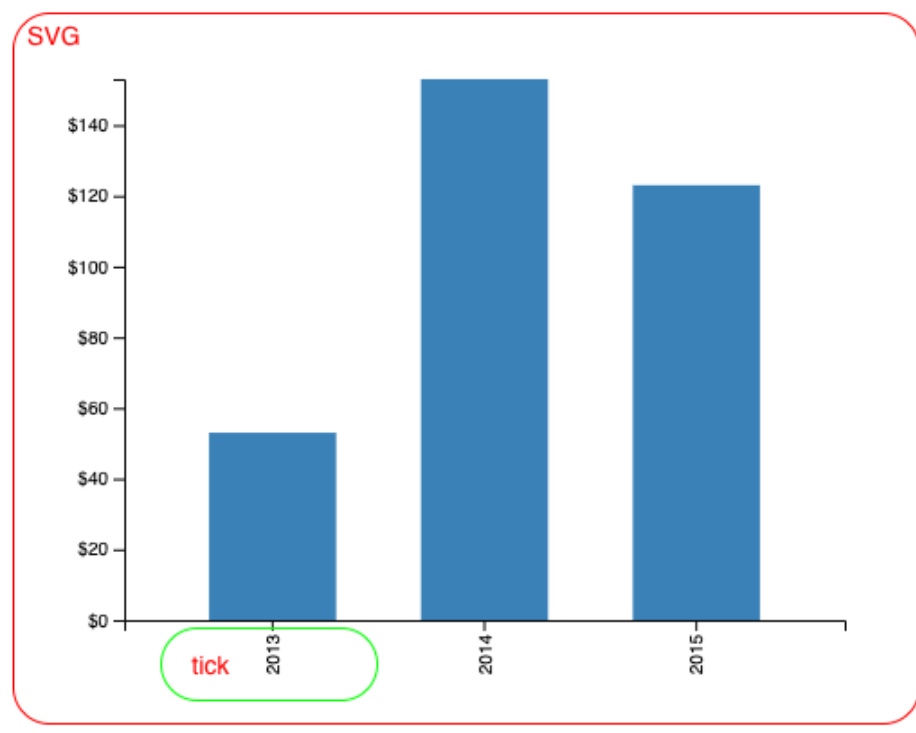

Check the rotation for the tick in green circle in the following way:

var svg = document.getElementsByTagName("svg"); var label = svg.querySelector(".tick > text"); var valueStr = label.getAttribute("transform");

In this way, we can check d3 at run time.

◎ ▶ Uncaught TypeError: svg.querySelector is not a function  $test3.$ js:50 at checkTick (test3.js:50) at test3.is:57

document

# Dealing with SVG

Weakness for this method:

Finding out related properties is the key to implement rules, however, it turns out difficult.

Fragile when users intentionally change the class of DOM nodes generated by d3.

### Deal with other elements instead of SVG?

- Since dealing with SVG is hard, we thought about asking the user to manually provide in code features of the graph like
	- The type of graph
	- X-axis of the graph if applicable
	- Y-axis of the graph if applicable
- Unlike SVG's data structure, data structures of other graph's elements such as the axis can are easier to parse and comprehend

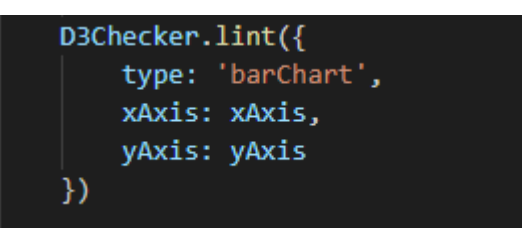

```
xAxis = n() r^{\pm}arguments: null
  caller: null
I innerTickSize: function innerTickSize() ^{\pi}length: 1
  name: "n"
) orient: function orient() r<sup>=</sup>
D outerTickSize: function outerTickSize() ^{\rightarrow}\blacktriangleright prototype: Object { \bot }
i scale: function scale() \rightleftharpoons→ tickFormat: function tickFormat() \rightarrow) tickPadding: function tickPadding() \uparrow \equiv→ tickSize: function tickSize() r^{\equiv}1 tickSubdivide: function tickSubdivide() ∂<sup>≡</sup>
) tickValues: function tickValues() \rightleftharpoonsi ticks: function ticks() \rightleftharpoons> <prototype>: function ()
```
### Problems with this approach

- A D3 user might want to have a customized graph that does not fit in one of the types we support like a "bar chart" or "pie chart"
- A hassle for the user to provide all of these data
- Fragile since the user via D3 can transform the svg itself later and these data structures might not be representatives of the real graph

# A third approach

Fork D3.js and manipulate the code inside to add checkers

- This approach needs a lot of time of studying D3 internal code
- We abandoned this approach

# Final Approach: Use Chart.js instead of D3

- It appears that adding a runtime and static analysis checker might be
	- Fragile/inaccurate
		- Lots of false positive
- **Reasons** 
	- $\circ$  It is hard to know the intent of what the user wants to visualize from the code or even the exposed data structure
		- This might make it hard/almost impossible to implement most of the rules
	- The variety and possibilities of visualizations that might be drawn via D3 is almost infinite
		- Lots of rules would be inconvenient for lots of cases
			- Example:

#### Different Approaches Comparison

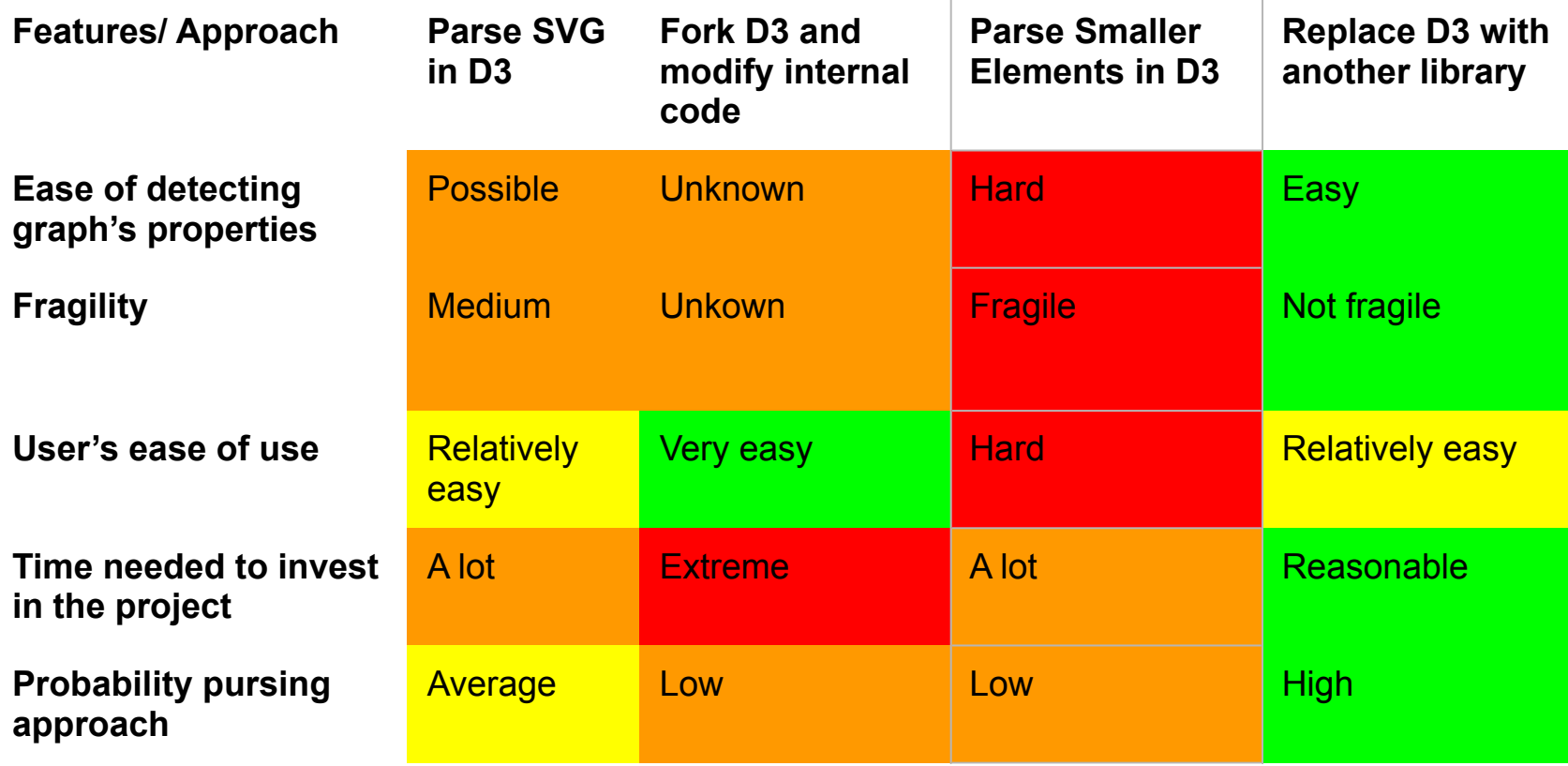

# Why Chart.js?

- Easier data structure interface
- Most adopted after D3 (based on best of our knowledge)

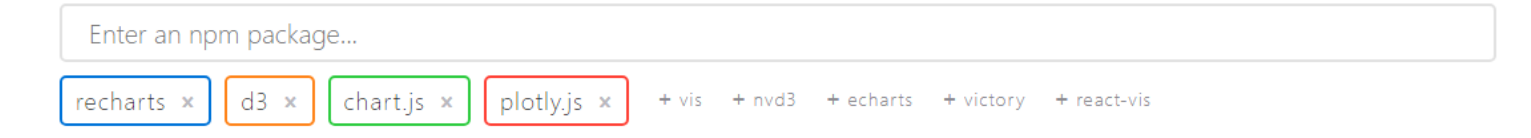

#### Downloads in past 2 Years  $\sim$

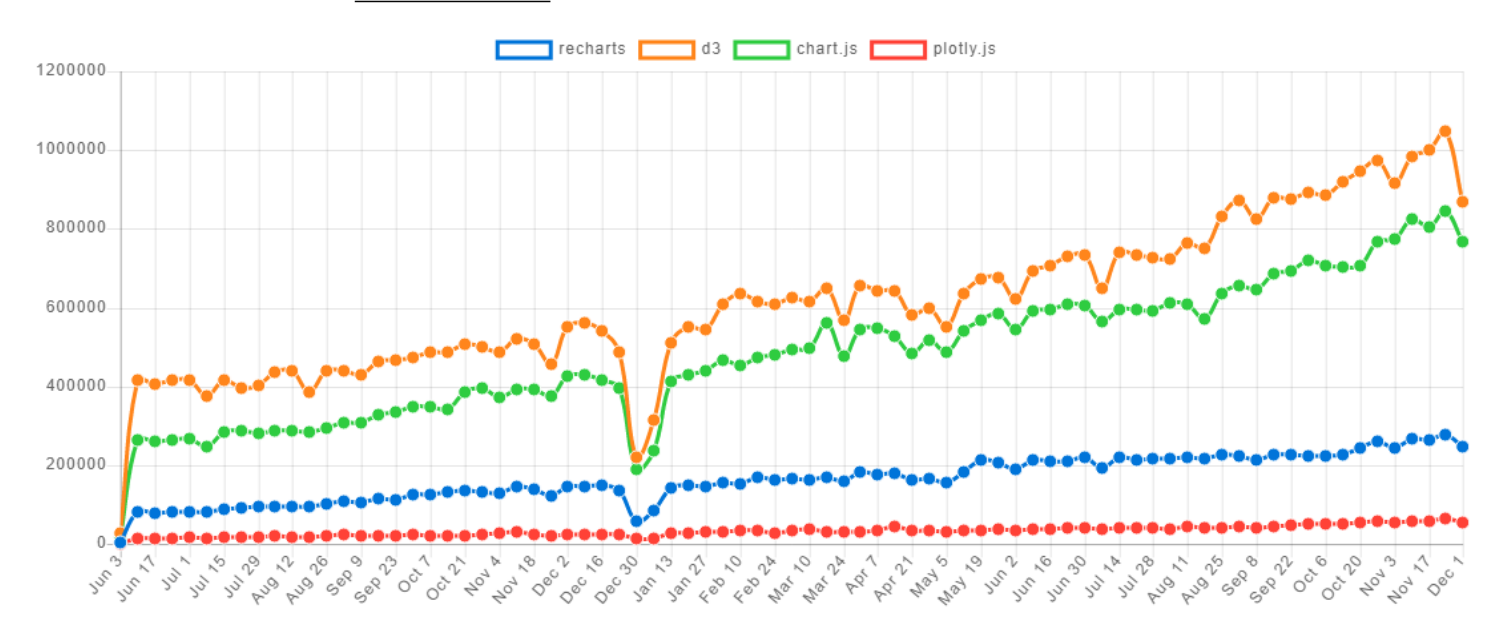

#### ChartJS Simpler Data Structure

For example, I can directly know from the data structure that the chart is a "bar chart" the title is at the top of the chart

▼ Chart.Controller 同 animating: false ▶ boxes: (4) [ChartElement, ChartElement, ChartElement, ChartElement] Fchart: Chart {config: {..}, ctx: CanvasRenderingContext2D, canvas: canvas#myChart, width: 400, height: 400, ...} ▶ chartArea: {left: 33.34765625, top: 32, right: 400, bottom: 328.5031314380094} I config: {type: "bar", data: {...}, options: {...}}  $\triangleright$  events: {mousemove: f, mouseout: f, click: f, touchstart: f, touchmove: f} id: 0 > legend: ChartElement {ctx: CanvasRenderingContext2D, options: {...}, chart: C.t.Controller, legendHitBoxes: Array(1), doughnutMode: false, ...} > ptions: {responsive: false, responsiveAnimationDuration: 0, maintainAspectRatio: true, events: Array(5), hover: {..}, ...} I scales: {x-axis-0: ChartElement, y-axis-0: ChartElement} ▶ titleBlock: ChartElement {ctx: CanvasRenderingContext2D, options: {…}, chart: C…t.Controller, legendHitBoxes: Array(0), maxWidth: 400, …} ▶tooltip: ChartElement {\_chart: Chart, \_chartInstance: C…t.Controller, \_data: {…}, \_options: {…}, \_model: {…}, …} data: (...) ▶ get data:  $f()$ ▶ \_ proto : Object